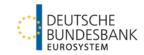

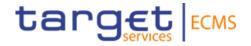

# ECMS | Basic training module

Deutsche Bundesbank

Frankfurt am Main, November/December 2022 (updated 2023-03-21)

### Outline

## **ECMS | Basic training module**

| Title               | ECMS   Basic training module                                                                                                    |
|---------------------|----------------------------------------------------------------------------------------------------|
| Objective           | <ul> <li>General introductory training on the ECMS application:</li> <li>Imparting basic knowledge and content as well as background information</li> <li>Providing support materials and condensed knowledge</li> <li>Preparing for the specific transfer of knowledge to ECMS users</li> </ul> |
| Contents            | <ul> <li>ECMS   Basic training module</li> <li>ECMS   Introduction – 30 minutes</li> <li>ECMS   Key functionalities – 60 minutes</li> <li>ECMS   Important documents – 15 minutes</li> <li>Q&amp;A – 15 minutes</li> </ul>                                                                       |
| Target group        | Counterparties who work directly with the ECMS and counterparties who do not work directly with the ECMS themselves but would like to improve their understanding of this topic                                                                                                    |
| Prior knowledge     | No prior knowledge required (participants in specialist ECMS training courses should have completed the ECMS basic training module)                                                                                                    |
| General framework   | <ul> <li>Virtual training course (online)/hosted via WebEx</li> <li>120 minutes/maximum 500 participants/in German</li> </ul>                                                                                                    |
| Deutsche Bundesbank |                                                                                                    |

Deutsche Bundesban 21 March 2023 Slide 2

### Before we begin

### ECMS | Basic training module

### **Training materials**

- We will provide you with the following training materials for this event: # Presentation slides # ECMS video(s).
- For data protection reasons, the training course will <u>NOT</u> be recorded.

### Q&A

- Please feel free to ask questions or add to the discussion as we go along. A separate Q&A session will also be held at the end of each training section.
- If you have any questions or wish to say something, please use the chat function.

### Training feedback

- When you were invited to this event, you were sent a link to a standardised and anonymised feedback form.
- Once the event has ended, please take a few moments to fill out the form and give us honest feedback on this training course. Thank you!

Agenda

- 1. ECMS | Introduction
- 2. ECMS | Key functionalities
- 3. ECMS | Important documents

Deutsche Bundesbank 21 March 2023 Slide 4

## ECMS (in a nutshell)

- The Eurosystem Collateral Management System (ECMS) is a unified, Europe-wide service for managing assets used as collateral in Eurosystem credit operations.
- The **launch** (go-live) of the ECMS is scheduled to take place as a "big bang" **on 8 April 2024**.
- The ECMS will (for the most part) replace the 20 different collateral management systems (CMSs) run by the national central banks (NCBs) that currently exist with one Eurosystem-wide system.
- In principle, the existing business and legal relationships between NCBs and their counterparties will remain unchanged.
- Access to the ECMS, together with the other TARGET Services, will be provided to ECMS actors via the Eurosystem Single Market Infrastructure Gateway (ESMIG).

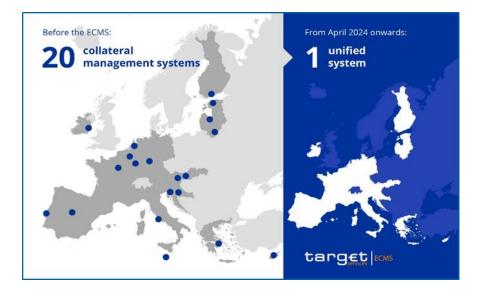

### ECMS (in a nutshell)

 How the ECMS interacts with the outside world: the ECMS interacts with many other services in order to provide its functions to Eurosystem NCBs and their counterparties.

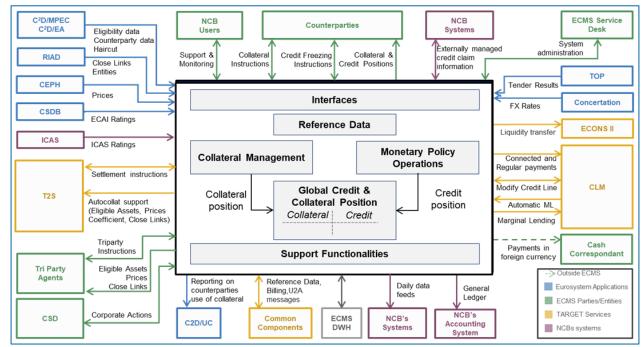

Deutsche Bundesbank 21 March 2023 Slide 6

Source: ECMS info pack - introduction to the ECMS (europa.eu)

ECMS Training - 0.2 - ECMS in ESCB systems and committees

## ECMS project (starting position for the ECB)

- At its meeting on 6 December 2017, the ECB Governing Council gave its approval for the Eurosystem Collateral Management System (ECMS) to be realised.
- Together with TIPS and the TARGET2/T2S consolidation project, the ECMS is an additional project launched by the Eurosystem in 2017 to enhance the market infrastructure.
- The projects, subsumed under the title "Vision 2020", are designed to strengthen the Eurosystem's market infrastructure, leverage potential and deepen the integration of the European financial market.
- In future, TARGET Services will include:
  - T2: Settlement of individual payments
  - T2S: Securities settlement
  - **TIPS:** Service for instant payments
  - ECMS: Collateral management service

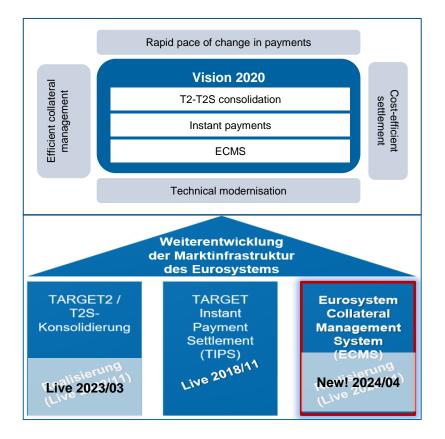

# ECMS project (timeline)

- The ECMS project is currently in the realisation phase, which will run until Q4/2024, as a stabilisation phase of several months is planned after the ECMS goes live on 8 April 2024.
- Local NCB adjustments must be completed prior to the start of user testing.
- Selected user testing milestones:
  - 17 October 2022: Start of NCB connectivity testing (EAC)
  - 16 January 2023: Start of NCB testing (EAC)
  - 13 March 2023: Start community connectivity testing (pre-prod)
  - 29 May 2023: Start of community user testing (pre-prod)
  - 16 February 2024: End of community user testing (pre-prod)
- Migration activities will commence during the user testing phase (as test activities) and require the active involvement of the NCBs and their "communities".

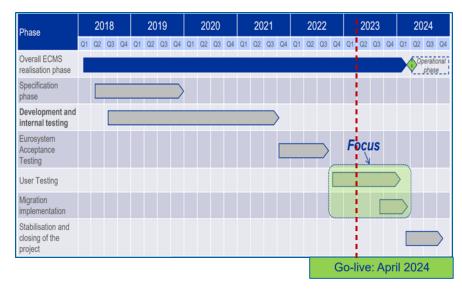

Deutsche Bundesbank 21 March 2023 Slide 8

## Starting position for the BBk

- When the ECB decided to realise the ECMS, it became necessary for the Bundesbank (BBk) to set up an internal connectivity project.
  - This project is called ENzIAN.
  - In the absence of ENzIAN, it would not be possible to use the ECMS as required from 2024 onwards and thus to implement the single monetary policy in a uniform manner.
- What the project includes
  - Applications
  - Process design
  - Migration and testing
  - Training events
  - Communication with the ECB, participating central banks, central securities depositories, customers, service providers

Deutsche Bundesbank 21 March 2023 Slide 9

Source: HUB ENzIAN v1.0.

### Starting position for the BBk

- In future, the management of marketable assets and collateral accounts held in connection with Eurosystem credit operations will be carried out in the ECMS. The functionalities of the Collateralmanagement Access Portal (CAP) that are currently used to this end by counterparties will then no longer be used for these purposes.
- As before, the BBk will exclusively manage domestic credit claims via its national application MACCs (Mobilisation and Administration of Credit Claims).
- Other external third parties affected by the introduction of the ECMS are:
  - the Clearstream group as an authorised central securities depository and triparty agent, whose customer is the BBk and which connects to the ECMS;
  - potential service providers providing services for monetary policy counterparties and/or the BBk to connect to the ECMS.
- **These groups** both internal and external need to be prepared for the new ECMS application.

### **Business days**

- Monday to Friday
- Public holidays and operating days as defined in Central Liquidity Management (CLM) calendar
- Start of ECMS business day depends on CLM

### The **business day** (CET/CEST) is divided into:

- Start of day (18:45-19:00)
- Night-time processing (19:00-07:00)
- Maintenance window (00:30-02:30)
- Daytime processing (07:00-18:00)
- End of day (18:00-18:45)

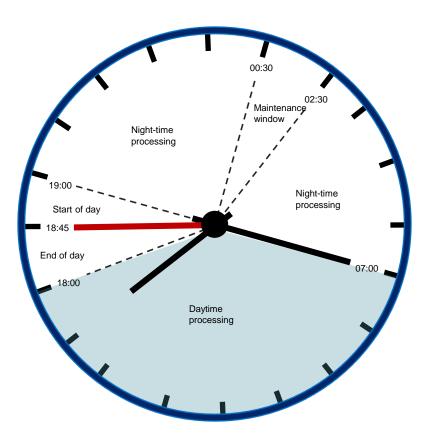

### Deutsche Bundesbank 21 March 2023 **Slide 11**

# ECMS (operating hours)

### ECMS (state-of-the-art functions)

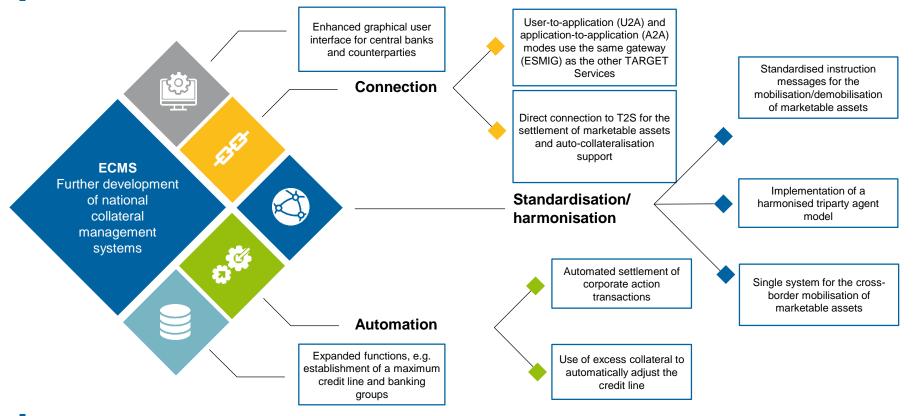

Deutsche Bundesbank 21 March 2023 Slide 12

Source : Business Description Document for the ECMS (europa.eu)

### **ECMS (local procedures)**

Once the ECMS goes live on 8 April 2024, the following BBk applications and procedures will remain unchanged:

### Collateralmanagement Access Portal (CAP)

• Will still be used for non-monetary collateral pools.

### Open Market Tender Operations System (OMTOS)

- The national bidding system for open market operations via tender will remain unchanged.
- Mobilisation and Administration of Credit Claims (MACCs)
  - For managing domestic credit claims; cross-border settlement of credit claims will be carried out in the ECMS.

### **ECMS (advantages/selection)**

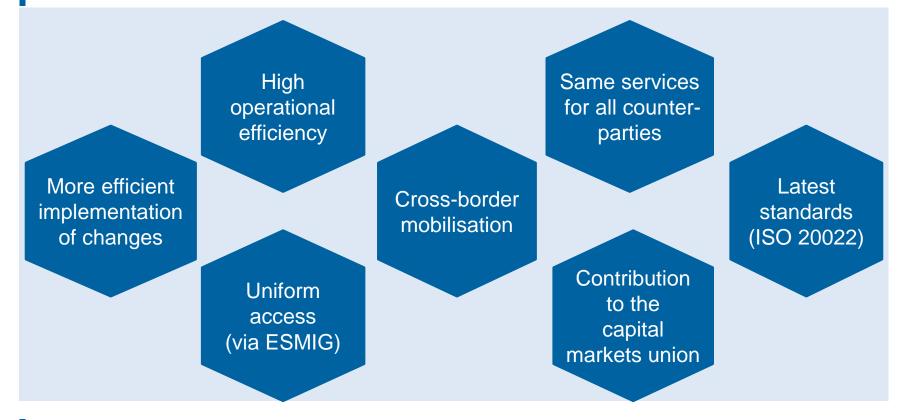

Deutsche Bundesbank 21 March 2023 Slide 14

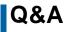

### **ECMS | Basic training module**

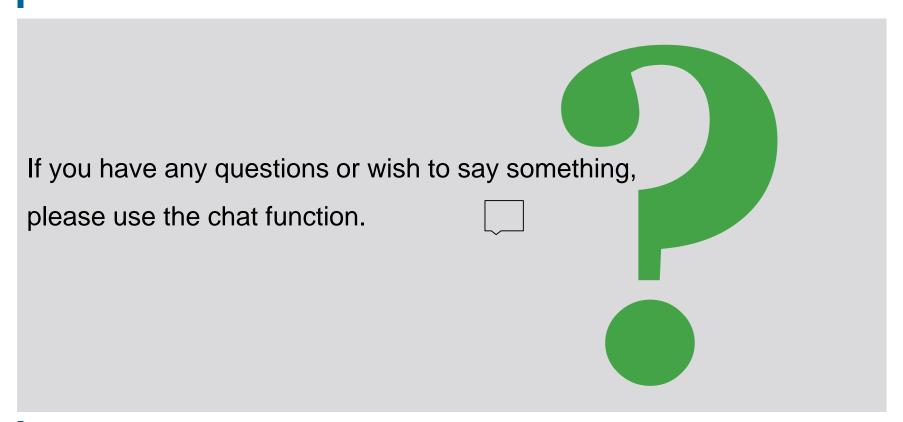

Agenda

### **ECMS | Basic training module**

- 1. ECMS | Introduction
- 2. ECMS | Key functionalities
- 3. ECMS | Important documents

### **General overview**

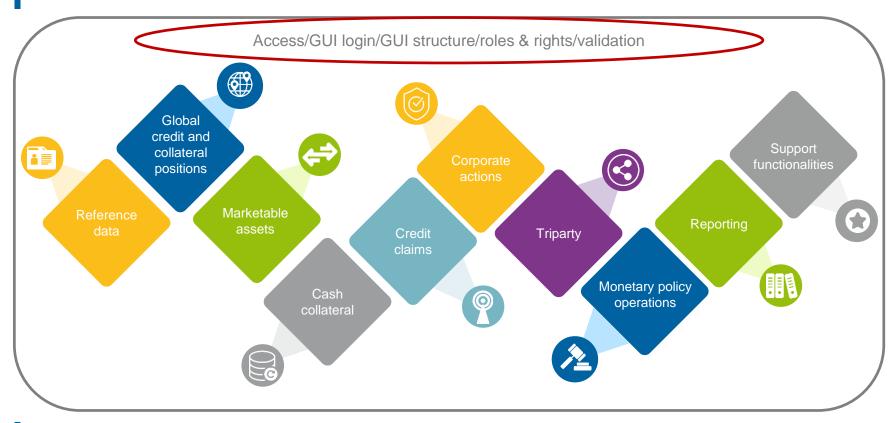

Deutsche Bundesbank 21 March 2023 Slide 17

# Access (NSP & ESMIG)

### Current access | CAP

 Communication is internet-based and takes place in U2A mode via CAP (Collateralmanagement Access Portal) or A2A mode via SWIFT/XML.

### Future access | ECMS

- Access to the ECMS will be via ESMIG (Eurosystem Single Market Infrastructure Gateway).
- **ESMIG** provides ECMS actors with a single access point to **all TARGET Services** (ECMS, T2, T2S, TIPS and potential future services).
- ECMS actors can connect to ESMIG in U2A or A2A mode via an NSP (Network Service Provider/SWIFT or SIA-Colt).
- A2A communication takes place via XML messages, while U2A access is provided via the graphical user interface (ECMS GUI).
- ECMS actors that are not connected via an NSP can, in principle, use third-party access.

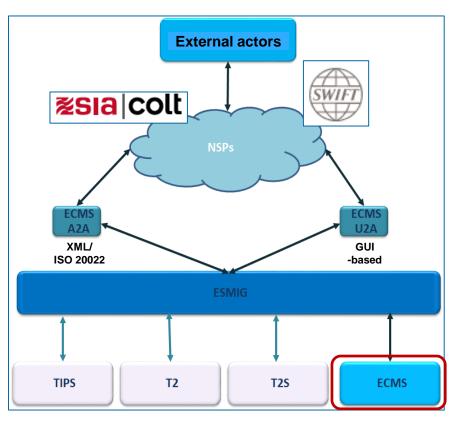

Deutsche Bundesbank 21 March 2023 Slide 18

### Access (A2A and U2A)

### A2A mode

**Application-to-application (A2A) communication** allows external systems to interact directly with the ECMS via XML messages in accordance with the ISO 20022 standard (= application-oriented).

- ECMS actors interacting in A2A mode have to be **ISO 20022 compliant**.
- All communication between CSDs, TPAs and the ECMS takes place in A2A mode; counterparties that implement A2A access always also receive U2A access.

### U2A mode

**User-to-application (U2A) access** enables screen-based online activities to be executed manually by ECMS actors via a graphical user interface (GUI) (= user-oriented).

- Only ECMS operators, NCBs and counterparties can access the ECMS in U2A mode. CSDs and TPAs do not have U2A access.
- Provides counterparties with access to all ECMS functions, in particular for monitoring and managing their collateral pools.

On the ESMIG portal login screen, the user is requested to authenticate themselves using a certificate\* and a password (session PIN).

GUI login (U2A)

- Both pieces of information are only required once at the beginning of every session and the authentication remains active for the entire session.
- The ESMIG portal guides the person accessing the ECMS to:
  - **choose the service** among the authorised services accessible by at least one user ID;
  - choose the component/application the authorised components/applications accessible by at least one user ID;
  - **choose the user** authorised to access the selected application.
- After this process, the ESMIG portal will redirect the user to the ECMS homepage (if selected).
- \* The user must first use the smart card, USB token or remote Hardware Security Module (HSM) containing the certificate for accessing ESMIG. The PIN code displayed on the token must be entered by the user. The user must have saved the ESMIG digital certificates on their PC. The same certificate can be used for all TARGET Services. If desired, the same certificate can be used by multiple users.

# **GUI login (U2A)**

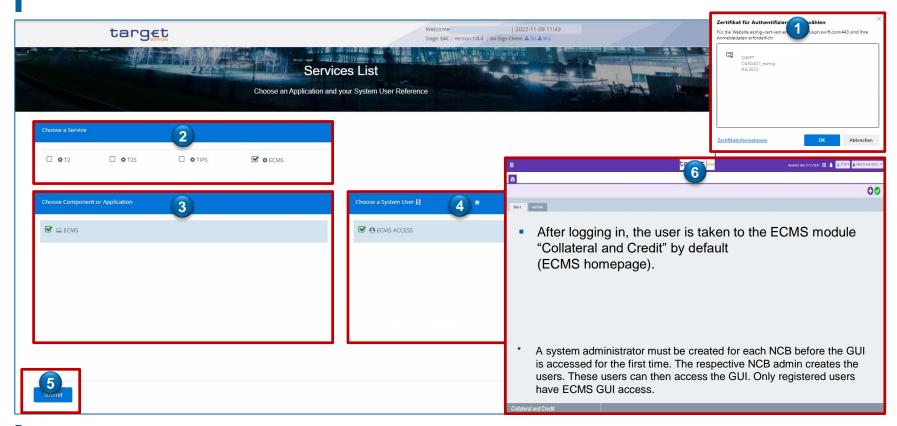

- **Components/applications via ESMIG portal** 
  - Billing (BILL)
  - Business Day Management (BDM)
  - Central Liquidity Management (CLM)
  - Common Reference Data Management (CRDM)
  - Data Warehouse (DWH)
  - Enhanced Contingency Solution (ECONS II)
  - Eurosystem Collateral Management System (ECMS)
  - Legal Archiving (LeA)

Deutsche Bundesbank 21 March 2023

Slide 22

- Real Time Gross Settlement (RTGS)
- TARGET Instant Payment Settlement (TIPS)
- TARGET2-Securities (T2S)

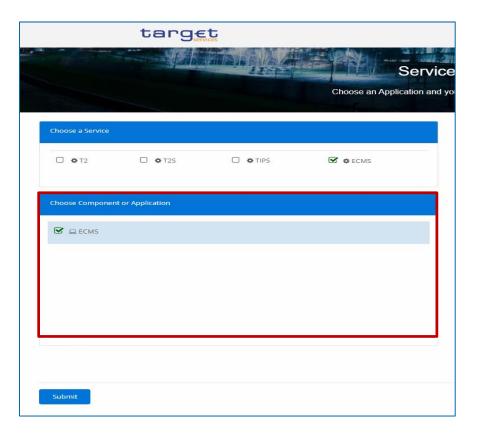

Sources: ESMIG UDFS v2.4.0, pp. 39 f., ECMS EAC 9 November 2022.

# GUI login (U2A)

| 0                                                                                                    |                                                                                                    |
|----------------------------------------------------------------------------------------------------|----------------------------------------------------------------------------------------------------|
| Pool  Pool Structure  Pool overview  ELA Operation  Payment And Credit Line Instruction  Collateral  Exposure OMO Interest Rates  Validation / Rejection Validation / Rejection Accounting Reporting | <ul> <li>The ECMS GUI is divided into four different modules (Reference Data, Instructions and Positions, Corporate Actions, Collateral and Credit).</li> <li>Each module contains three hierarchical levels: <ul> <li>The first level of each module is presented as a menu bar containing items that can be clicked at this level (see the annex for the main menu for each module).</li> <li>The second and third level items are accessible via mouse-over on the first and second level items respectively.</li> <li>The entries at the second menu level are GUI menus, while the entries at the third level are screens.</li> </ul> </li> </ul> |
| Setup  ECMS Core  CREATE Consections  Comported Actions  Comported Actions  Broker  Monitoring                                                                                                    | Reference Data   Generic Data   Generic Data   Generic Data   Create / Display Currency   NCB Business Parameters   Create / Display Country   ECMS Calendar   Parties Reference Data   ECMS Calendar   ECMS Calendar   ECMS Calendar   ECMS Calendar   ECMS Calendar   ECMS Calendar   ECMS Calendar   ECMS Calendar   ECMS Calendar   ECMS Calendar   ECMS Calendar   ECMS Calendar   ECMS Calendar                                                                                                    |

Deutsche Bundesbank 21 March 2023 **Slide 23** 

Sources: ECMS UHB CPTY v1.1, pp. 16 f., ECMS EAC 4 November 2022.

Each screen of the ECMS GUI follows the same layout. This contains a header and a content area.
 A user can have up to 10 tabs (screens) open at the same time.

| $\equiv$    | Header with menu icon, home icon, screen bar/menu name (level 2) and information panel (user) |         |     |                             |                      |                   |           |                        |        |
|-------------|-----------------------------------------------------------------------------------------------|---------|-----|-----------------------------|----------------------|-------------------|-----------|------------------------|--------|
| <b>d</b> 20 | Parties Create /                                                                              | Display | 0   | Entities Business Roles Cre | eate / Display       | External Securi   | tles Acco | ounts Create / Display |        |
| Sea         | arch: Parties                                                                                 |         | Cor | tent area with screen na    | ame (level 3), input | /select fields, n | ninimise  | icon and button bar.   | ~      |
|             | RIAD Code                                                                                     | = =     | -   |                             | Party Short Nan      | ne ==             | -         |                        |        |
| eta<br>Lat  | Is Active                                                                                     |         | •   | True<br>False               | Creation Date        |                   | •         | Create                 | Search |
|             | Date                                                                                          |         |     | Criteria                    |                      |                   |           |                        |        |

Deutsche Bundesbank 21 March 2023 **Slide 24** 

## Roles & rights (basic concept)

- Each legal entity interacting with the ECMS is defined as an ECMS party. Each party belongs to one of the following four party types:
  - ECMS operator, NCB, ECMS entity, non-euro area CB (see the table on the left-hand side)
- The relationships between the parties are determined by a hierarchical party model based on a three-level structure for creating the parties. Once these parties have been created, one or multiple specific business roles are assigned to each party (see the chart on the right).

| ECMS party          | Legal entity                                                                                                    | 1st LEVEL                                                                                                    |  |  |
|---------------------|----------------------------------------------------------------------------------------------------|----------------------------------------------------------------------------------------------------|--|--|
| ECMS operator       | <ul> <li>The party operating the ECMS (4CB).</li> </ul>                                                                                                    | Operator                                                                                                    |  |  |
| NCB                 | <ul> <li>National central banks of the Eurosystem</li> </ul>                                                                                                    | 2 <sup>nd</sup> LEVEL                                                                                                    |  |  |
| ECMS entity         | <ul> <li>ECMS entities may have one or more of the following business roles:</li> <li>counterparty;</li> <li>central securities depository (CSD);</li> <li>triparty agent (TPA);</li> <li>cash correspondent.</li> </ul> | Cash<br>Corresp.     NCB 1     NCB n     Non-Euro<br>Area CB       3rd LEVEL     Entity     Entity     Entity     Entity       1.1     1.n     n.1     n.2     n.n |  |  |
| Non-euro area CB    | <ul> <li>Non-Eurosystem central bank participating<br/>in the CCBM Out Agreement.</li> </ul>                                                                                                    | Cash<br>Corresp. CPTY CSD CPTY CSD TPA CPTY Area CB                                                                                                    |  |  |
| Deutsche Bundesbank |                                                                                                    |                                                                                                    |  |  |

### Roles & rights (basic concept)

- An ECMS role is a set of privileges (rights) granting the holder of that role the ability to trigger an ECMS user function. These user roles are predefined in the ECMS.
- Each system user\* is assigned at least one of these predefined user roles. The resulting rights concern business functions that the user can perform in either read-only or execution mode.
- For each NCB, the ECMS operator assigns the role of administrator to a system user it has created. This administrator can create additional system users and give these their own rights via the predefined U2A and A2A roles for NCBs.
- The NCB administrator also creates at least one system user in the ECMS in the role of anadministrator for each (monetary policy) counterparty. This administrator can create additional system users for their organisation and give these their own rights via the predefined U2A and A2A roles for counterparties.
- The roles can be in either **2-eyes** or **4-eyes** mode.
- \* As a general rule, system users can be:
- In the case of U2A communication ==> an employee, e.g. of a counterparty or an NCB
- In the case of A2A communication ==> an application, e.g. of a counterparty or an NCB

# **Roles & rights (counterparties)**

| Role<br>(user)                                                                  | Description<br>(simplified)                                                                             | Variant                  |  |  |
|---------------------------------------------------------------------------------|----------------------------------------------------------------------------------------------------|--------------------------|--|--|
| Counterparty (U2A)<br>Party Administrator                                       | Creates and manages the counterparty's users/roles/groups                                               | Read only / Execution    |  |  |
| Counterparty (U2A)<br>Marketable<br>(De)Mobilisation Asset                      | Monitors and manages the counterparty's (de)mobilisation instructions for marketable assets             | Read only / Execution    |  |  |
| Counterparty (U2A)<br>Open Market Operations                                    | Monitors the counterparty's open market operations                                                      | Read only                |  |  |
| Counterparty (U2A)<br>Standing Facilities                                       | Manages or monitors the counterparty's marginal lending ("on request" and "automatic")                  | Read only /<br>Execution |  |  |
| Counterparty (U2A)<br>Credit Line                                               | Sets up and manages the counterparty's own maximum credit line                                          | Read only /<br>Execution |  |  |
| Counterparty (U2A)<br>Pool Position Management                                  | Monitors the counterparty pool:<br>user can see the pool overview, the pool valuation and pool position | Read only                |  |  |
| Overall, more than 20 different ECMS user roles are defined for counterparties. |                                                                                                    |                          |  |  |

**Digital signature (NRO) for critical transactions** 

- In order to ensure non-repudiation of origin (NRO) for critical transactions\*, the use of a digital signature has been implemented for specified screens.
- This means that the user will be asked to enter a PIN code for signature purposes whenever an instruction is initiated. With the entry of the PIN, the ECMS attaches a **digital signature** to the instruction entered by the user.
- Users will have to install the Ascertia Go>Sign Desktop Client on their workstation in order to be able to use ECMS via U2A for screens subject to a digital signature.
- Ascertia is the unique U2A NRO solution for TARGET Services. Only one version of the Go>Sign Desktop Client will thus be used and distributed across the different TARGET Services.

# Validation (U2A)

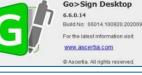

# Ascertia Go>Sign Desktop

### Ascertia Scope go-live\*

- 5 U2A instructions
- 5 UHB screens
- New: April 2024

### Ascertia Scope overall

- 177 U2A instructions
- 135 UHB screens
- New: Q4/2024
- \* (De)mobilisation of a marketable asset
- \* Deletion of a (de)mobilisation of marketable asset
- \* Counterparty instruction for a corporate action transaction
- \* Deletion of counterparty instruction for a corporate action transaction
- \* (De)mobilisation of a credit claim

### **General overview**

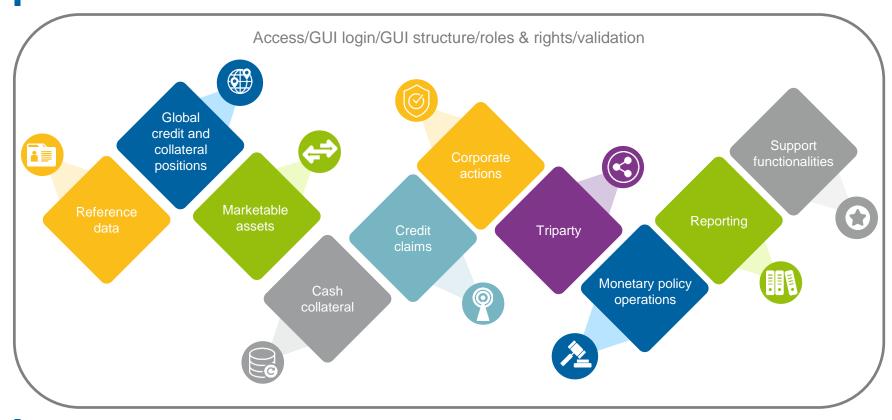

Deutsche Bundesbank 21 March 2023 Slide 29

### **Reference data (overview)**

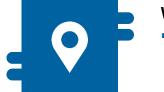

### Where?

Reference Data module

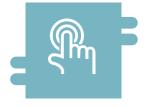

### How?

- Reference data can be created, displayed and edited
- Some reference data can only be created/processed by the NCBs, e.g. ECMS parties

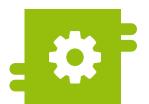

### What?

- Maintenance of reference data:
  - ECMS parties and access rights
  - Accounts & pools
  - Marketable assets
  - Settlement possibilities & T2S relocation
  - Counterparty-specific reference data
  - ECMS calendar
  - ECB interest rate
  - Interfaces
  - NCB business parameters

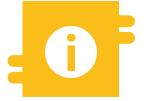

### **Special features**

 Certain data (e.g. account numbers of MCAs and T2S DCAs) are compared against the Common Reference Data Management (CRDM)

Deutsche Bundesbank 21 March 2023 Slide 30

Source: ECMS UDFS v1.2, pp. 32 ff.

- The ECMS operator is responsible for:
  - creating each party at level 2;
  - creating and assigning business roles to CSDs and TPAs on behalf of NCBs.
- The **NCBs** are responsible for:
  - creating their counterparties;
  - assigning business roles to the ECMS entities counterparty, cash correspondent and non-euro area CB.
- The **counterparties** are responsible for:
  - for example, creating and managing their <u>own</u> users/roles/groups.

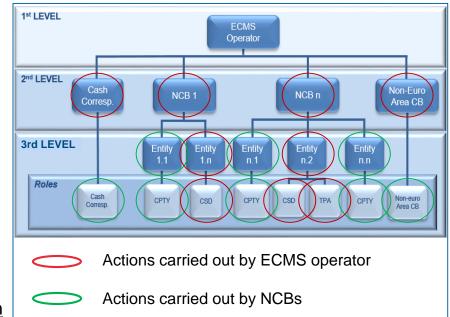

### "Edit User" screen to create a user

| Edit: User                             |            |                   |                        |               |
|----------------------------------------|------------|-------------------|------------------------|---------------|
| ECMS System User Reference             | Name       | Is Active         |                        |               |
|                                        |            | - ~               |                        |               |
| User Properties<br>User Properties (0) | Groups     | Security Role     | User Multi Tenancy     |               |
|                                        | Groups [0] | Security Role [0] | User Multi Tenancy [1] |               |
| O Resel                                |            |                   |                        | Save X Cancel |

### Global credit and collateral positions (overview)

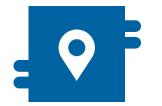

### Where?

Collateral and Credit module

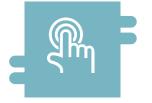

### How?

- Maximum credit line
- Margin calls
- Multi-pooling and transfer

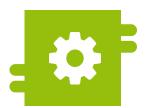

### What?

 Managing pools and counterparty asset accounts

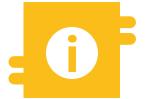

### **Special features**

- Externally managed collateral
- Pool projection

### Global credit and collateral positions (details)

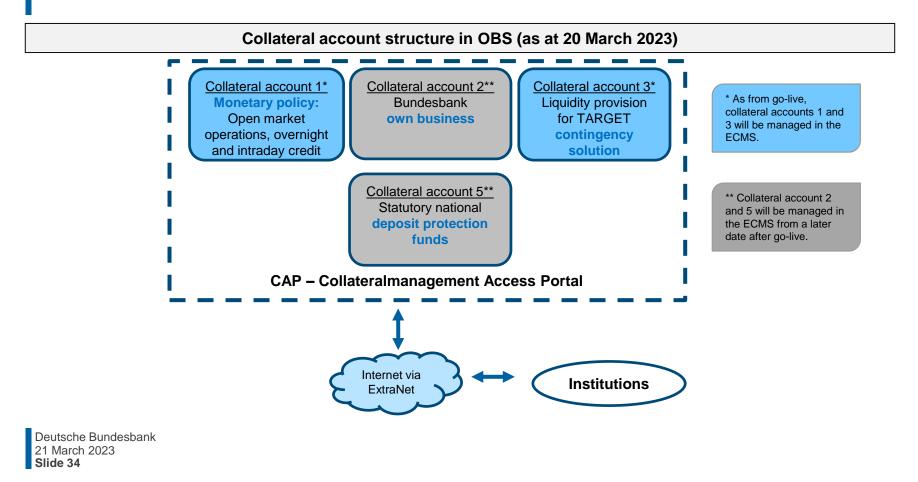

### Global credit and collateral positions (details)

### Structure of accounts in connection with ECMS

### Internal asset accounts

• Are opened and managed directly in the ECMS to bookkeep collateral positions. These include the **counterparty asset account**.

### **External securities accounts**

- External securities accounts are used for the settlement of marketable asset instructions.
- These are opened or registered in the books of central securities depositories and configured in T2S.
- These are accounts that exist outside the ECMS.

### **External cash accounts**

- Required for the settlement of cash operations and the provision of intraday liquidity and operated by external systems such as TARGET Services.
- External cash accounts (e.g. CLM MCA = Central Liquidity Management Main Cash Account) are not opened directly in the ECMS but set up as reference data.
- The accounts are used to send payment instructions, but do not record their cash balance.

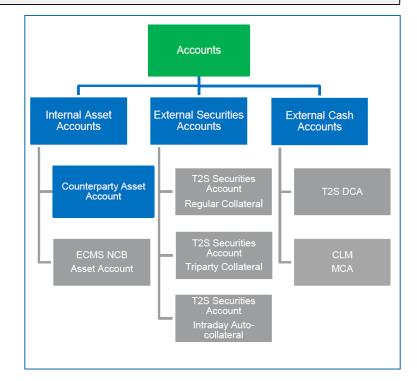

## Global credit and collateral positions (details)

- The counterparty's pool varies depending on whether the counterparty has a credit line or not. It consists mainly of two blocks:
  - The collateral position is the sum of all the individual collateral positions configured for the counterparty's pool.
  - The **credit position** is the sum of the operations in the counterparty's pool.
  - If the counterparty has a credit line, a third block is available within the credit position. It is used to display the amount that can be used as intraday liquidity.

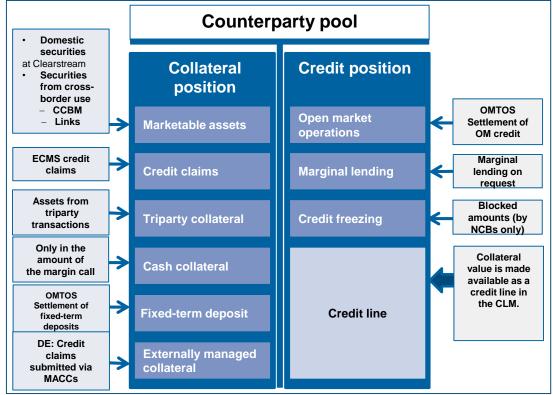

# Global credit and collateral positions (details)

### Counterparty asset accounts

 The number is determined by the NCB and the type of collateral mobilised.

### **Collateral pools (counterparty pools)**

 Multi-pooling functionality, but only one pool can be used for collateral under the Eurosystem's monetary policy (Eurosystem credit operations). The pool provides a comprehensive overview of collateral and credit positions as well as the credit line.

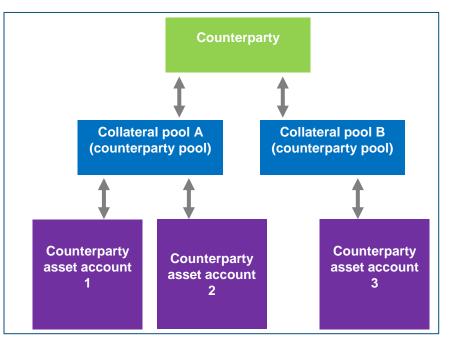

## Global credit and collateral positions (look & feel)

### • "View: Pool" screen showing the details of a pool

| ools Overview > View : Pool                                                                                           |                                                          |                                                            |                   |                              |  |
|----------------------------------------------------------------------------------------------------|----------------------------------------------------------|------------------------------------------------------------|-------------------|------------------------------|--|
| OL GENERAL DETAILS                                                                                                    |                                                          |                                                            |                   |                              |  |
| Pool Identifier                                                                                                    | Pool Reference                                           | Counterparty                                               |                   | RTGS ACCESS                  |  |
| POOL00000000185                                                                                                    | POOLREFERENCE5                                           | FR18129                                                    |                   | No                           |  |
| Counterparty CLM Main Cash Account                                                                                    | NCB CLM Main Cash Account                                | Contingency Cash Acco                                      | unt               | CB Contingency Cash Account  |  |
| ISAEFRPPAC1                                                                                                    | CBXXTFC001X                                              |                                                            |                   |                              |  |
|                                                                                                    |                                                          |                                                            |                   |                              |  |
| Absolute Credit Limit                                                                                                 | NCB MaCL                                                 | Counterparty Maximum                                       | Credit Line Value |                              |  |
| Absolute Credit Limit                                                                                                 | NCB MaCL                                                 | Counterparty Maximum<br>99,999,999,999                     | Credit Line Value | 0                            |  |
| ST MODIFICATION DETAILS                                                                                               |                                                          | 99,999,999,999                                             |                   | 0<br>Amount                  |  |
| ST MODIFICATION DETAILS                                                                                               | NCB MaCL<br>Modification Reason<br>CreditClaim Valuation |                                                            |                   | 0<br>Amount                  |  |
| ST MODIFICATION DETAILS<br>Jpdate Date<br>18/05/2022 21:04:48:129                                                     | Modification Reason                                      | 99,999,999,999                                             |                   | 0<br>Amount<br>App Reference |  |
| ST MODIFICATION DETAILS<br>Jpdate Date<br>18/05/2022 21:04:48:129                                                     | Modification Reason<br>CreditClaim Valuation             | 99,999,999,999<br>Last Movement Details<br>POOLMVT00087787 |                   |                              |  |
| Absolute Credit Limit ST MODIFICATION DETAILS Jpdate Date 18/05/2022 21:04:48:129 Pool Variation Amount Position Date | Modification Reason<br>CreditClaim Valuation             | 99,999,999,999<br>Last Movement Details<br>POOLMVT00087787 |                   | App Reference                |  |

### Marketable assets (overview)

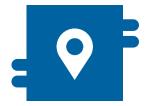

#### Where?

 Instructions and Positions module

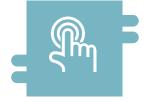

#### How?

- Validation/evaluation
- T2S settlement

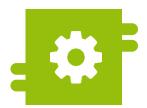

### What?

Mobilisation/demobilisation

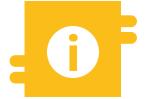

### **Special features**

- Correspondent Central Banking Model (CCBM)
- T2S auto-collateralisation
- TARGET contingency solution (ECONS II)

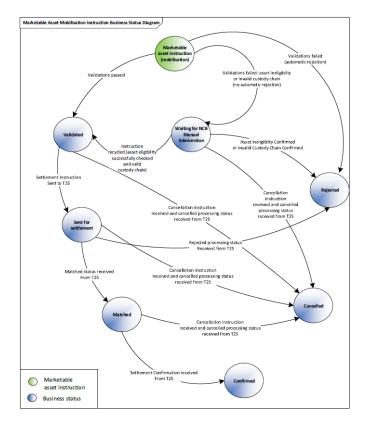

Deutsche Bundesbank 21 March 2023 Slide 40

Source: ECMS UDFS v1.2, pp. 333 ff., pp. 355 ff.

### **Reminder:** Introduction of the T2S settlement policy alongside ECMS

- The T2S settlement policy will be introduced when the ECMS is launched. This will require NCBs to only receive marketable assets (securities) on accounts in T2S. As a result, the settlement of mobilisations and demobilisations will always take place in T2S.
- Impact on Bundesbank: receipt in CASCADE accounts only; Creation accounts will no longer be used for this purpose.
- T2S settlement policy will apply to all NCBs in domestic and CCBM business, i.e. also in relation to other NCBs as CCBs, for example.

• "Input: Counterparty MAI" screen for entering a settlement instruction for a marketable asset

| Input: Counterparty MAI                       |                             |                  |                                          |                    |
|-----------------------------------------------|-----------------------------|------------------|------------------------------------------|--------------------|
| General Informations                          |                             |                  |                                          |                    |
| Party's Instruction Reference                 |                             |                  |                                          |                    |
| Instruction Type                              | Securities Transaction Type | Counterparty     | NCB Participant Asset Account Identifier |                    |
| ISIN<br>Q                                     | ISIN Description            | Quantity in FAMT | Denomination Currency                    |                    |
| Trade Date                                    | Intended Settlement Date    | 1                |                                          |                    |
| Additional Informations                       |                             |                  |                                          |                    |
| Common Reference                              |                             |                  |                                          |                    |
| Custody Chain                                 |                             |                  |                                          |                    |
| CSD of the T2S Account for regular collateral | External Asset Account      | Ex               | xternal Asset Account owner              |                    |
| Counterparty Details                          |                             |                  |                                          |                    |
| Party CSD                                     | Party BIC                   | Pa               | arty Account                             |                    |
| Party 2 Details                               |                             |                  |                                          |                    |
| BIC                                           | Account ID                  |                  |                                          |                    |
| Scheme name                                   | Proprietary identification  | 5                | loguer                                   |                    |
| D Reset                                       |                             |                  |                                          | Save Save as Draft |

### Cash collateral (overview)

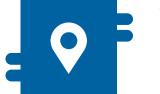

#### Where?

Collateral and Credit module

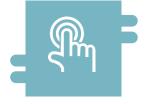

### How?

- Search fields and list views for monitoring
- Manual instruction
- Automatic instruction

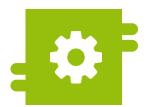

### What?

 Execution of cash collateral (de)mobilisation instructions

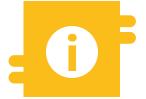

### **Special features**

 Aggregated cash collateral positions

- Where there is not enough collateral in the collateral account (margin call), the counterparty can
  remedy this by submitting cash collateral. If the margin call is not solved by 17:00, the ECMS
  automatically initiates the mobilisation of cash as collateral.
- To (de)mobilise cash collateral, the counterparty or NCB generates a cash (de)mobilisation instruction to the ECMS.
- In a cash mobilisation, the ECMS generates payment instructions (regular or connected payment) to the counterparty's primary MCA and the BBk's MCA in the CLM and, following confirmation by the CLM, increases the cash collateral amount in the collateral pool in the ECMS.
- A cash demobilisation instruction is generated by the ECMS only after verification that the collateral pool is sufficient, and is like a cash mobilisation instruction in reverse. Demobilisations can be either regular or connected payments, depending on whether the credit line also has to be reduced when the MCA is debited in the CLM.
- Automated sweeps of cash that is no longer required as collateral are credited to the counterparty's primary MCA.

### "Cash Collateral Instruction View" screen showing details of a cash collateral instruction

| Cash Collateral Instructions List > Cash Collatera | Instruction View screen |                           |                                |                        |                         | History |
|----------------------------------------------------|-------------------------|---------------------------|--------------------------------|------------------------|-------------------------|---------|
| Instruction Details                                |                         |                           |                                |                        |                         |         |
| Party's Instruction Reference                      | Casi                    | Collateral Instruction ID |                                | Instruction Type       |                         |         |
| 00004957MLMVT                                      | 000                     | 14957MLMVT                |                                | Automatic Cash Demobil | lisation                |         |
| Pool Identifier                                    | Cou                     | nterparty                 |                                | Amount                 |                         |         |
| POOL000000000000                                   | AB                      | R005ABVR005               |                                |                        |                         | 77.63   |
| Counterparty Cash Account                          | Inter                   | nded Settlement Date      |                                | NCB Cash Account       |                         |         |
| ABVRATWW005                                        | 20/0                    | 6/2022                    |                                | NABAATWWXXX            |                         |         |
| CANCELLED                                          | No                      | an To l/alideta           |                                | Ne Rejected            |                         |         |
| U2A                                                | Acti                    | on To Validate            |                                | Is Rejected            |                         |         |
| No                                                 |                         |                           |                                | No                     |                         |         |
|                                                    |                         |                           |                                |                        |                         |         |
| Notifications                                      |                         |                           | Business Validation Errors     |                        |                         |         |
| Notifications [1]                                  |                         |                           | Business Validation Errors [1] |                        |                         |         |
| FootPrint                                          |                         |                           |                                |                        |                         |         |
| Update User Id                                     | Update Date             |                           | Creation User Id               |                        | Creation Date           |         |
| ECMSOperationalDayScheduler                        | 17/06/2022 19:29:23:295 |                           | ECMSOperationalDayScheduler    |                        | 17/06/2022 19:29:17:412 |         |

## Credit claims (overview)

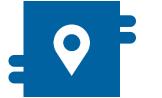

#### Where?

Collateral and Credit module

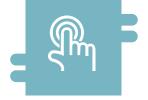

#### How?

 Maintenance of debtor data and close links by NCBs

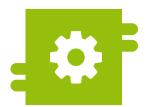

### What?

 Registration, adjustment and (de)mobilisation of credit claims and their ratings

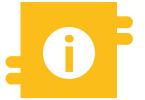

### **Special features**

- Correspondent Central Banking Model (CCBM)
- Locally managed credit claim via MACCs

- The ECMS accepts several types of credit claims as collateral:
  - Standard credit claims vs. additional credit claims
  - Local credit claims are managed in MACCs, as hitherto.
  - Cross-border credit claims are managed in the ECMS.
- NCBs that manage their credit claims locally report them to the ECMS as externally managed collateral.
- Counterparties can submit their instructions for credit claims managed in the ECMS either in A2A mode or U2A via the ECMS GUI.

"Edit: Credit Claim File" screen for entering a credit claim file manually with the

- registration instruction(s)
- update instruction(s)
- rating registration instruction(s)
- (de)mobilisation instruction(s)

### of a credit claim

| Edit : Credit Claim File                              |                        |                                                       |
|-------------------------------------------------------|------------------------|-------------------------------------------------------|
| ECMS Internal Reference<br>CCFile000000696            | File Reference         | Counterparty                                          |
| CCLIEGOOOOOOQAD                                       |                        | ¥                                                     |
| Intended Settlement Date                              |                        |                                                       |
|                                                       |                        |                                                       |
| Credit Claim Instruction Credit Claim Instruction [0] | Rating Instruction [0] | Mobilisation Instruction Mobilisation Instruction [0] |
| Demobilisation Instruction                            |                        |                                                       |
| Demobilisation Instruction [0]                        |                        |                                                       |
| C Reset                                               |                        | Save Save Cancel                                      |

### **Corporate actions (overview)**

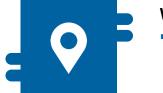

### Where?

Corporate Actions module

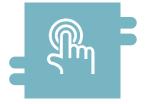

### How?

 ECMS acts as a messaging platform between NCBs, CSDs and counterparties

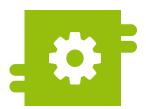

### What?

 Notify, instruct (issue and cancel instructions), advise on entitlements in corporate action events and notify related payments

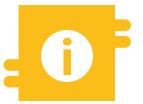

### **Special features**

 Participation options: mandatory, mandatory with options, voluntary

# **Corporate actions (details)**

- Introduction of the ECMS harmonises corporate actions processes, workflows and messaging by reinforcing existing harmonisation standards or adding new ones (allowing for specific considerations regarding collateral management).
- The ECMS follows the CA life cycle, i.e. the workflow of a CA event with its **five main phases** (notify/instruct/advise/confirm/reverse) and their corresponding **business processes**:

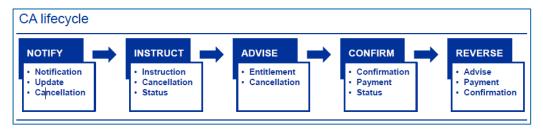

The ECMS follows the CA meeting life cycle, i.e. the workflow of a meeting event with its three main phases (notify/ instruction/inform) and their corresponding business processes:

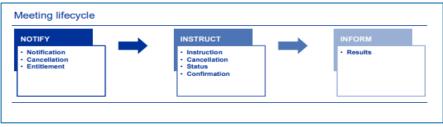

### "Details: CI (Cancel/Confirm Reject/Recheck)" screen showing details of a corporate action instruction

| Client Instruction                                                |                                    |                               |                        |       |
|-------------------------------------------------------------------|------------------------------------|-------------------------------|------------------------|-------|
| CA Client Instruction Id                                          | CA CSD Event Ref                   | Party's Instruction Reference | CA ECIMS Event Id      |       |
| ISCI116                                                           | TENDVOLU043                        | ISCI116                       | TEND000000195          |       |
| VCB Custodian                                                     | CA Event Type                      | ISIN                          | Option Type and Number |       |
| AT9900 Custodian AT                                               | TEND VOLU                          | AT0000A29KX7                  | 001 Cash Option        |       |
| Party RIAD Code                                                   | ECMS Counterparty Asset Account    | Quantity instructed in FAMIT  | Total Eligible Balance |       |
| BVR901 ABVK901                                                    | ABVR0011AA01                       | 100,000                       |                        | 100,0 |
| emaining Quantity                                                 | Instruction Type                   | Reason                        | Business Status        |       |
| 190,000                                                           | Generated                          | Inst_Accepted                 | Confirmed by Custodian |       |
| ction To Validate                                                 | Is Rejected                        |                               |                        |       |
|                                                                   | No                                 |                               |                        |       |
|                                                                   |                                    |                               |                        |       |
|                                                                   |                                    |                               |                        |       |
|                                                                   |                                    |                               |                        |       |
| er details                                                        |                                    |                               |                        |       |
|                                                                   | Netifications                      |                               |                        |       |
| Is Rule Error                                                     | Notifications<br>Notifications [1] | instruction Comment [0]       | 1                      |       |
| Is Rule Error                                                     |                                    | Instruction Comment [0]       | I                      |       |
|                                                                   |                                    | Instruction Comment [0]       | I                      |       |
| is Rule Error<br>His Rule Error (0)                               |                                    | instruction Comment [0]       | I                      |       |
| IS Rule Error<br>I∔is Rule Error (0)<br>tPrint                    |                                    | instruction Comment [0]       | 1                      |       |
| er details                                                        |                                    |                               | 1                      |       |
| tis Rule Error<br>His Rule Error (0)<br>tPrint<br>polater User (d |                                    | Updete Date                   | 1                      |       |

# Triparty (overview)

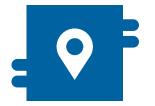

#### Where?

Collateral and Credit module
 > Collateral >> Triparty

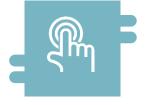

#### How?

- Creation and adjustment of transactions by NCBs
- Matching of assigned collateral by NCBs

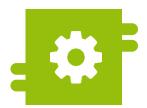

#### What?

 Transactions and corporate actions via triparty agents

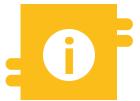

#### **Special features**

Single triparty model

# **Triparty (details)**

- Transaction amount: intended transaction amount, i.e. the value of the collateral the TPA intends to cover.
- Triparty collateral value: collateral value of the relevant securities calculated by the TPA.
- ECMS collateral value: actual collateral value of the relevant securities calculated by ECMS.
- Collateral value applied: value recorded as collateral in the ECMS pool for the counterparty. This is either the transaction amount or the ECMS collateral value, whichever is smaller.

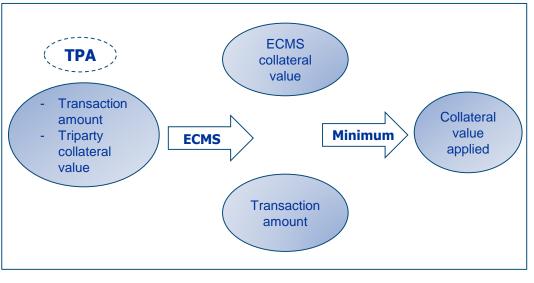

| Value Update Reason 🗢 🛛 🖓    | Movement Type 🗢 🛛 🖓 | Transaction Amount 🗢 🛛 🖓 | ECMS Collateral Value 🗢 🛛 🖓 | Collateral value applied $\blacklozenge$ $\bigtriangledown$ |
|------------------------------|---------------------|--------------------------|-----------------------------|-------------------------------------------------------------|
| Triparty Collateral Increace | Triparty Colleteral | 10000                    | 9384                        | 9384                                                        |

# Monetary policy operations (overview)

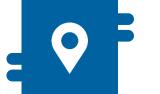

#### Where?

Collateral and Credit module

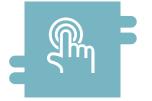

### How?

- Collection of fixed-term deposits
- Marginal lending on request

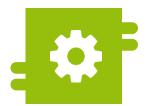

### What?

 Provision and absorption of liquidity

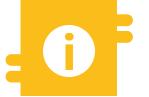

### **Special features**

- Early repayments management
- Netting process management
- Automatic marginal lending
- Reverse transactions

# Monetary policy operations (look & feel)

| <ul> <li>"Input MLOR instruction" screen for requesting marginal lending</li> </ul> | J |
|-------------------------------------------------------------------------------------|---|
|-------------------------------------------------------------------------------------|---|

| Input MLOR Instruction                    |                                           |   |                                 |        |
|-------------------------------------------|-------------------------------------------|---|---------------------------------|--------|
| Transaction Details                       |                                           |   |                                 |        |
| Transaction Reference<br>STDFAC0000000345 | Counterparty Transaction Reference Number |   | Pool Identifier                 |        |
| Counterparty Identifier                   | NC8 Identifier                            |   | Instruction Description<br>MLOR |        |
| Amount                                    | Currency<br>EUR                           |   |                                 |        |
| Instruction Date<br>13/05/2022            | Intended Settlement Date                  | ÷ | Maturity Date                   |        |
| Last Update Reason                        |                                           |   |                                 |        |
| O Reset                                   |                                           |   |                                 | 🗸 Save |

# **Reporting (overview)**

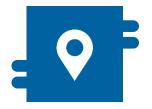

#### Where?

- Reference Data module
   >> Reports
- Collateral and Credit module
   >> Reporting
- Corporate Actions module >> TBC

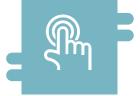

#### How?

 Generated based on a business or time event

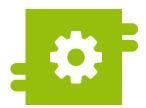

### What?

 Reports on business areas/modules

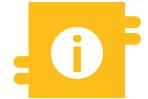

#### **Special features**

N/A

# **Reporting (details)**

- ECMS provides counterparties and NCBs with a list of predefined reports that are accessible via A2A and/or U2A, depending on the type of report.
- The reports are available for different business areas.
- Report details are based on the data that concern NCB users or monetary policy counterparties. They are available depending on an ECMS actor's privileges.
- ECMS produces reports based on a business or time event.
- NCBs and counterparties can subscribe to reports at different intervals depending on the type of report.
- In addition to the predefined reports, NCBs and counterparties are able to extract, via U2A, data from lists (e.g. positions and instructions) by applying certain search and filter criteria such as "counterparty", "ISIN", etc.

## **Report list (counterparties)**

| Category              | Report name                              | Frequency                                     | Mode    | NCB/<br>counterparty |
|-----------------------|------------------------------------------|-----------------------------------------------|---------|----------------------|
| Reference Data        | Users and access rights                  | Weekly as required                            | U2A     | NCB & counterparty   |
| Collateral            | Assets losing eligibility                | Daily after C2D/EA dissemination              | U2A     | NCB & counterparty   |
| Collateral and Credit | Pool position report (statement of pool) | Daily/weekly/monthly/yearly at EOD/on request | A2A/U2A | NCB & counterparty   |
| Other                 | Pending actions                          | Daily as required                             | U2A     | NCB & counterparty   |
|                       | Statement of holdings                    | Daily/weekly/monthly/yearly at EOD/on request | A2A     | NCB & counterparty   |
|                       | Statement of transactions                | Daily/weekly/monthly/yearly at EOD/on request | A2A/U2A | NCB & counterparty   |
|                       | Statement of pending transactions        | Daily/weekly/monthly/yearly at EOD/on request | A2A/U2A | NCB & counterparty   |

### "Search Result: Pool Position Report" screen

|   | *               |             |             | Page 1 of 39 > >       |                     | Q 385 ×                 |                             |  |
|---|-----------------|-------------|-------------|------------------------|---------------------|-------------------------|-----------------------------|--|
|   | Reference 🗢 🛛 🖓 | Party Bic 🖨 | 💎 Ncb Bic 🗢 | Notifications Status 🖨 | Error Description 🗢 | 🕎 Update Date 🗢         | 💎 Updater User Id 🖨         |  |
|   | 178216620       | NATXFRPPXXX | BDFEFRPPXXX | Processed              |                     | 08/08/2022 19:00:16:639 | ECMSOperationalDayScheduler |  |
| 0 | 178206620       | NATXERPPXXX | BDFEFRPPXXX | Processed              |                     | 08/08/2022 19:00:13:550 | ECMSOperationalDayScheduler |  |
|   | 177476620       | NATXFRPPXXX | BDFEFRPPXXX | Processed              |                     | 07/08/2022 23:14:55:092 | ECMSOperationalDayScheduler |  |
| 1 | 177466620       | NATXFRPPXXX | BDFEFRPPXXX | Processed              |                     | 07/08/2022 23:14:52:053 | ECMSOperationalDayScheduler |  |
| 1 | 177126620       | NATXFRPPXXX | BDFEFRPPXXX | Processed              |                     | 05/08/2022 19:00:21:985 | ECMSOperationalDayScheduler |  |
|   | 177116620       | NATXFRPPXXX | BDFEFRPPXXX | Processed              |                     | 05/08/2022 19:00:18:956 | ECMSOperationalDayScheduler |  |
| 5 | 177106620       | NATXFRPPXXX | BDFEFRPPXXX | Processed              |                     | 05/08/2022 19:00:15:777 | ECMSOperationalDayScheduler |  |
| 2 | 175966620       | NATXFRPPXXX | BDFEFRPPXXX | Processed              |                     | 04/08/2022 19:00:15:917 | ECMSOperationalDayScheduler |  |
| 1 | 175956620       | NATXFRPPXXX | BDFEFRPPXXX | Processed              |                     | 04/08/2022 19:00:12:233 | ECMSOperationalDayScheduler |  |
|   | 175926620       | NATXERPPXXX | BDFEFRPPXXX | Processed              |                     | 04/08/2022 18:31:04:260 | ECMSOperationalDayScheduler |  |

### Support functionalities (overview)

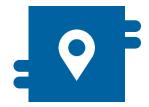

#### Where?

Available across all modules:

- Reference Data module
- Collateral and Credit module
- Instructions and Positions module
- Corporate Actions module

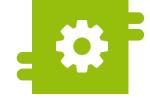

### What?

- Billing
- Pool position
- Pool projection
- Dashboard
- System parameters
- Legal Archiving
- Audit trail

## Support functionalities (overview)

| Functionality   | Where?                                                               | What?                                                                                                    |
|-----------------|----------------------------------------------------------------------|----------------------------------------------------------------------------------------------------|
| Billing         | <ul> <li>Reference Data &gt;&gt;<br/>Billing</li> </ul>              | <ul> <li>Invoices from CSDs/TPAs recorded monthly</li> <li>Integration of fees calculated manually by NCBs</li> <li>Invoices for counterparties are generated by the Billing module and collected by direct debit.</li> </ul> |
| Pool position   | <ul> <li>Collateral and Credit &gt;&gt;<br/>Pool Overview</li> </ul> | <ul> <li>Actual position based on current value of counterparty pool</li> <li>Position at a specific ECMS business date in the past (maximum number of business days in the past set as a system parameter)</li> </ul>        |
| Pool projection | <ul> <li>Collateral and Credit &gt;&gt;<br/>Pool Overview</li> </ul> | <ul> <li>Counterparty pool projection for a given future date (maximum number<br/>of business days in the future set as a system parameter)</li> </ul>                                                                        |
| Dashboard       | • TBC                                                                | <ul> <li>Monitoring and retrieving business information during the ECMS business day</li> <li>Dashboard configured according to access rights.</li> </ul>                                                                     |

### Screens (look & feel), see annex.

## Support functionalities (overview)

| Functionality                                  | Where?                                                                  | What?                                                                                                    |
|------------------------------------------------|-------------------------------------------------------------------------|----------------------------------------------------------------------------------------------------|
| System<br>parameters                           | <ul> <li>Reference Data</li> </ul>                                      | <ul> <li>System parameters are configured by the ECMS operator for the NCBs and by the NCBs for the counterparties.</li> <li>ECMS actors can search for, list and display the details of system parameters.</li> </ul>                                                                                                    |
| Legal archiving<br>(For details, see<br>annex) | <ul> <li>Central archive<br/>(request via<br/>ECMS operator)</li> </ul> | <ul> <li>For audit and regulatory purposes, the account positions and inbound/outbound messages from the operational database are legally archived in their original format in a central archive for a period of ten years.</li> <li>The ECMS operator can extract previously archived data either for its own purposes or on behalf of an NCB or an ECMS entity.</li> </ul> |
| Audit trail                                    | <ul> <li>Reference Data &gt;&gt;<br/>Audit Trail</li> </ul>             | <ul> <li>Allows you to reconstruct who updated which data and when.</li> </ul>                                                                                                    |

### Screens (look & feel), see annex.

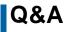

### **ECMS | Basic training module**

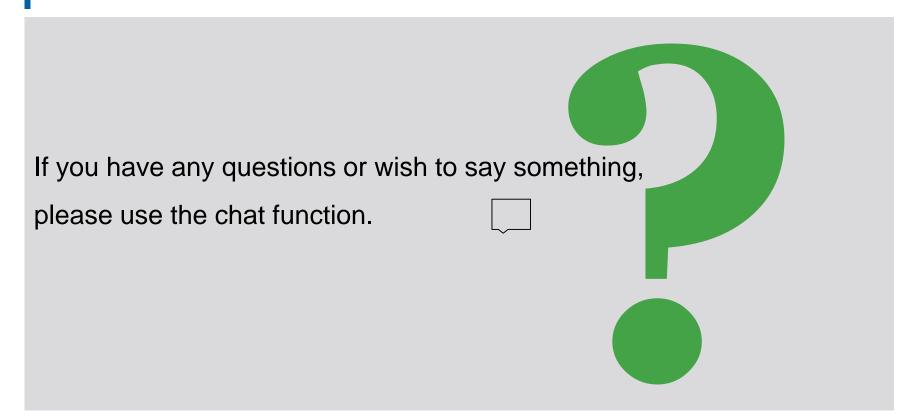

Agenda

### **ECMS | Basic training module**

- 1. ECMS | Introduction
- 2. ECMS | Key functionalities
- 3. ECMS | Important documents

# 3. Documents

# **Public ECB information**

### **Public ECB information**

- ECB landing page "What is the Eurosystem Collateral Management System (ECMS)?" <u>https://www.ecb.europa.eu/paym/target/ecms/html/index.en.html</u>
  - More than 40 ECMS publications can be found on the "ECMS Professional use" page (dating back to Feb. 2020) <u>https://www.ecb.europa.eu/paym/target/ecms/profuse/html/index.en.html</u>
    - ECMS User Handbook Counterparties, ECMS UHB CTPY v1.1 (8 March 2023) <u>https://www.ecb.europa.eu/paym/target/ecms/profuse/shared/pdf/ecb.targetecms230315\_ECMS\_User\_Handbook\_Counterparties.en.pdf?0be47b145a022c7370e88feec983ed19</u>
    - Business Description Document: key functions & features of ECMS
       <u>https://www.ecb.europa.eu/paym/target/ecms/profuse/shared/pdf/ecb.targetecms230101\_Business\_Description\_Documen</u>
       t\_of\_ECMS.en.pdf?537fd64a7e0cf25c80d8b4df986de09b#
    - A range of ECMS info packs (presentations available as PDFs): ECMS support, billing, pool projection, handling of corporate actions, credit line management, credit freezing, handling of credit claims, reports, ECMS key milestones, user testing and migration, etc.
    - A variety of ECMS guides (documents available as PDFs):TARGET Services Connectivity Guide, ECMS message usage guide, U2A and A2A roles in the ECMS, ECMS catalogue of messages and credit claim files, status codes in the ECMS, etc.
    - ... and many other documents.

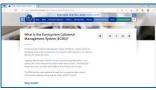

# 3. Documents

# **Public BBk information**

### Public BBk information (in English and German)

- Landing page "ECMS Eurosystem Collateral Management System"
   <u>https://www.bundesbank.de/en/tasks/payment-systems/eurosystem-collateral-management-system/ecms-723744</u>
  - A collection of more than 40 BBk and ECB publications covering five different topics:
    - Participant information (virtual BBk training events) <u>https://www.bundesbank.de/en/tasks/payment-systems/eurosystem-collateral-management-system/participant-information</u>
    - Test and migration (ECB information) <u>https://www.bundesbank.de/en/tasks/payment-systems/eurosystem-collateral-management-system/test-and-migration</u>
    - Documentation & FAQs (functional/technical documentation, further information from the ECB, FAQs) <u>https://www.bundesbank.de/en/tasks/payment-systems/eurosystem-collateral-management-system/documentation-fags-ecms</u>
      - FAQs on the ECMS

https://www.bundesbank.de/resource/blob/882354/2e446bc2f04637c1c50a4ae683c5e7e8/mL/ecms-haeufige-fragen-data.pdf

<u>Harmonisation initiatives</u> and <u>ECMS community readiness monitoring</u>

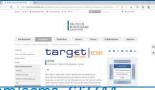

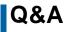

### **ECMS | Basic training module**

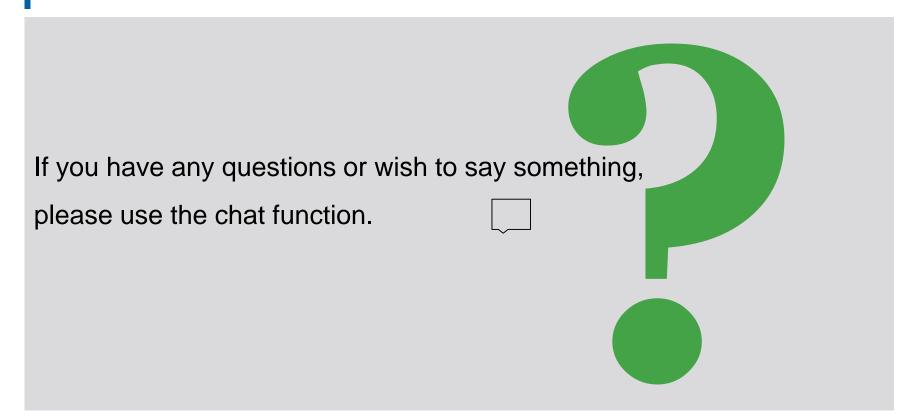

# Training feedback

### **ECMS | Basic training module**

- When you were invited to this event, you were sent a link to a standardised and anonymised feedback form.
- The feedback form contains 11 questions with a multi-level response scale. It should take a maximum of five minutes to answer.
- Once the event has ended, please take a few moments to fill out the form and give us honest feedback on this training course. Thank you!

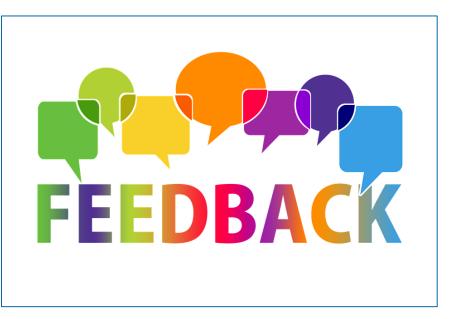

### **Closing remarks**

### **ECMS | Basic training module**

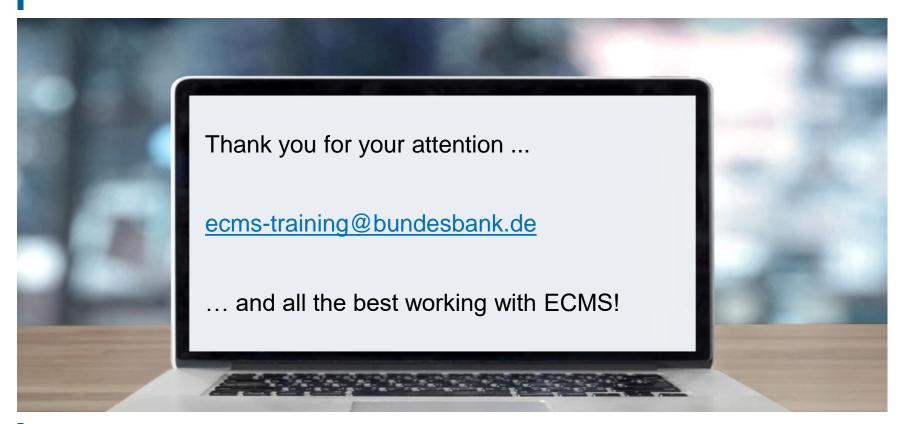

### Annex

- Hardware & software requirements (GUI)
- Main menu: modules (look & feel)
- Validation (U2A)
- Support functionalities (look & feel)

### Annex

## Hardware & software requirements (GUI)

### Hardware requirements

- Processor: 1 gigahertz (GHz) or higher, supporting streaming SIMD extensions(SSE2)
- RAM: minimum of 8 gigabytes (GB)
- CPU: quad-cord or higher
- Hard drive space: minimum of 200 megabytes (MB)
- Graphics card:

Microsoft DirectX 9 graphics devices with Windows Display Driver Model (WDDM) supported

### • Screen settings:

minimum screen resolution of 1280 x 720 pixels with a colour depth of at least 24-bit (true colour). A higher colour depth of 32 bits is supported. Higher screen resolutions are recommended. Using lower screen resolutions may result in the GUI being displayed incorrectly.

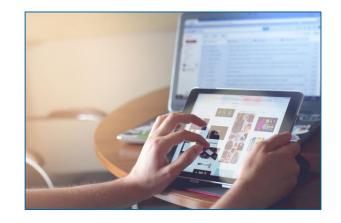

### Annex

### Software requirements

### Operating system

No particular operating system (OS) or other important software is required. Basically, any OS that supports the following browsers can be used.

### Supported browsers

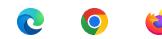

e

Microsoft Internet Explorer (11)/Microsoft Edge/Google Chrome (40 or higher)/Firefox (32 or higher).

JavaScript and Java applets are used for client-side validations, which is why JavaScript and cookies need to be set to "enabled". No additional plug-in based internet applications like Flash or Silverlight are required. Recommended cache size: between 1 and 2 MB.

A full definition of eligible browsers and their minimum versions and the complete replacement of applet technology are defined in ESMIG; see the ESMIG UDFS.\*
\* https://www.bundesbank.de/en/homepage/eurosystem-single-market-infrastructure-gateway-user-detailed-

functional-specifications-esmig-udfs--799238

# Main menu Reference Data module (MegaCommon) [see screenshot on the left]

#### Main menu Instructions and Positions module (MegaCustody)

[see screenshot on the right]

#### C Reference Data Generic Data NCB Business Parameters C ECMS Calendar Instructions and Positions ~ Parties Reference Data > MA Instruction Counterparties Specific Reference Data Accounts Reference Data MA Settlement Instructions > Settlement Possibilities and Eligible Links T2S Relocation $\square$ Marketable Assets Reference Data Rates Reference Data Multipooling Instruction > C Rating Reference Data Client Marketable Asset Access Right Reference data $\cap$ Position Credit Claim Reference Data Market Marketable Asset Validation / Rejection > Position 1 Interfaces V C Statements & Messages ~ Messages monitoring $\sim$ D Billing ~ Setup V $\square$ Setup $\sim$ C Reports V ECMS Core $\sim$ ECMS Core ~

Main menu: modules (look & feel)

## Main menu: modules (look & feel)

#### Main menu

Corporate Actions module (MegaCor)

[see screenshot on the left]

 Main menu Collateral and Credit module (MegaLend)

[see screenshot on the right]

| Announcements                                           | ^ | 🗘 Pool          |
|---------------------------------------------------------|---|-----------------|
| 🗘 CA Event Display                                      |   | D Pool          |
| 🗘 CA Event Create                                       |   | D Pool          |
| 🗘 Validate / Reject CA Event                            |   | 🗘 ELA (         |
| Accept / Reject CA Event<br>Blocked for Critical Update |   | C Paym<br>Instr |
| 🗘 CA Events                                             | > | 🗘 Colla         |
| 🗘 Feed Management                                       | > | 🗘 Ехро          |
| CA Entitlements                                         | ~ | 🗘 омо           |
| 🗘 Movement                                              | ~ | C Trans         |
| CA Position                                             | ~ | 🗘 Valid         |
| Instructions                                            | ~ | 🗘 Notif         |
| Messages Monitoring                                     | ~ |                 |
| 🗘 MegaCor Setup                                         | ~ | 🗘 Repo          |
| C Accounting                                            | ~ | 🗘 Setu          |
| C ECMS Core                                             | ~ |                 |

| ¢          | Pool                                   | ~ |
|------------|----------------------------------------|---|
| $\bigcirc$ | Pool Structure                         | ~ |
| ¢          | Pool overview                          | ~ |
| $\bigcirc$ | ELA Operation                          | ~ |
| ¢          | Payment And Credit Line<br>Instruction | ~ |
| ¢          | Collateral                             | ~ |
| $\bigcirc$ | Exposure                               | ~ |
| $\bigcirc$ | OMO Interest Rates                     | ~ |
| ¢          | Transfer                               | ~ |
| 0          | Validation / Rejection                 | ~ |
| Ô          | Notification                           | ~ |
| Q          | Accounting                             | ~ |
| ¢          | Reporting                              | ~ |
| $\bigcirc$ | Setup                                  | ~ |
|            | ECMS Core                              | ~ |

# Validation (U2A)

#### **Front-end validation**

 Part one of the validation process: comprises both field validation (= prescribed format) and cross-field validation (= data consistency across multiple fields). Click on a button to carry out this process.

#### **Confirmation prompt**

 For activities in 2-eyes mode, a confirmation prompt is shown following successful front-end validation to allow users to send or reject the them (does not appear in 4-eyes mode).

#### **Back-end validation**

 Part two of the validation process: following successful front-end validation, the request is sent to the back-end and checked for compliance with the business validation rules. In the event of failure, an error message is displayed.

### (Validation) result

Deutsche Bundesbank 21 March 2023

ide 75

After each validation, the ECMS GUI informs you about the result.
 Two different types of message are possible: error messages and success messages.

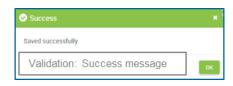

| A Confirm                       |        |
|---------------------------------|--------|
| Are you sure to save this data? |        |
|                                 | Yes No |

| 8 Error                           |    |
|-----------------------------------|----|
| There are empty mandatory fields. |    |
| Validation: Error message         | ок |

# Validation (U2A)

#### 4-eyes mode

You can use ECMS in 2-eyes mode or 4-eyes mode depending on how the access rights are set up.
 2-eyes mode and 4-eyes mode apply to input screens and to any kind of deletion processes. If you are a 4-eyes mode user, your actions have to be confirmed by a second user for them to be processed.

#### First user

In 4-eyes mode, the first user enters, changes or deletes data on a screen and then submits the action by clicking on the "Submit" button. The success message that appears after successful validation contains a 4-eyes principle. For final execution a second user is needed to confirm the action.

| Success                                    |    |
|--------------------------------------------|----|
| Creation is waiting for validation.        |    |
| First user                                 | ок |
|                                            |    |
| Success                                    | ×  |
| Success Creation is validated successfully | ×  |

#### Second user

After the first user has entered, changed or deleted the data, a second user with the required privilege has to approve or revoke this action via the relevant screen by using either 4-eyes mode or the search function. Once the data changes have been positively approved, the ECMS designates these data as approved and forwards them for further processing.

Deutsche Bundesbank 21 March 2023 **Slide 76** 

Search Result: Received Invoices

- "Search Result: Received Invoices" screen showing the search results for invoices in tabular format
- Entries can be selected by clicking on them.

| 10 🖵                |                      |                          |                        |                       | * 🛯 🗆 🗘 🖓           |                    |                        |                        |                         |
|---------------------|----------------------|--------------------------|------------------------|-----------------------|---------------------|--------------------|------------------------|------------------------|-------------------------|
| Message Reference 🜩 | Invoice Identifier 🖨 | 🖗 Invoice Sender Bic 🖨 🖓 | External Asset Accoun. | Start Period Date 🗢 🕓 | 🖗 End Period Date 🗢 | 🖗 Invoice Date 🗢 🗧 | 🔋 Invoice Amount 🗢 🛛 🖓 | Notifications Status 🜩 | Update Date 🗢 🛛 🗧       |
| 10132               | mybill_1132          | CSDATFPPXXX              | SICVERPPBDFEERPPTR     | 01/04/2022            | 29/04/2022          | 11/05/2022         | 6,000                  | Impacted               | 24/05/2022 14:43:21:97  |
| 10142               | mybill_1142          | CSDATFPPXXX              | SICVERPPBDFEERPPTR     | 01/04/2022            | 29/04/2022          | 07/05/2022         | 6,000                  | Rejected               | 24/05/2022 14:35:39:17  |
| 10147               | mybill_1147          | CSDATEPPXXX              | SICVERPPBDEEFRPPTR     | 01/04/2022            | 29/04/2022          | 11/05/2022         | 6,000                  | Rejected               | 24/05/2022 14:33:07:65  |
| 10990               | mybill_10990         | CSDATFPPXXX              | BDEBDFEFRPPREGACC      | 01/03/2022            | 31/03/2022          | 22/04/2022         | 4,000                  | Impact Failed          | 22/04/2022 14:47:38:91  |
| 10991               | mybill_10991         | CSDATFPPXXX              | BDEBDFEFRPPREGACC      | 01/03/2022            | 31/03/2022          | 13/04/2022         | 4,000                  | Impacted               | 19/04/2022 09:57:54:51  |
| 10992               | mybill_10992         | CSDATEPPXXX              | SICVERPPBDFEERPPRE     | 01/03/2022            | 31/03/2022          | 13/04/2022         | 4,000                  | Impacted               | 19/04/2022 09:56:33:12  |
| 10993               | mybill_10994         | CSDATEPPXXX              | SICVERPPBDEEFRPPRE     | 01/03/2022            | 31/03/2022          | 13/04/2022         | 4,000                  | Rejected               | 19/04/2022 09:55:31:67  |
| 10994               | mybill_10994         | CSDATEPPXXX              | SICVERPPBDFEERPPRE     | 01/03/2022            | 31/03/2022          | 19/04/2022         | 3,000                  | Impacted               | 19/04/2022 09:53:30:23  |
| 10995               | mybill_10995         | CSDATFPPXXX              | IBLSBDFEFRPPXXX        | 01/03/2022            | 31/03/2022          | 19/04/2022         | 8,000                  | Impacted               | 19/04/2022 09 52 08 89  |
| 10996               | mybill_10996         | CSDATEPPXXX              | SICVERPPBDFEERPPTR     | 01/03/2022            | 31/03/2022          | 19/04/2022         | 8,000                  | Impacted               | 19/04/2022 09:51:07:51. |

- "List Pools Overview" screen showing the search results in the pool overview
- Entries can be selected by clicking on them.

|                 |               |                |                  | SCP Pool       |             |             |             | SCF         | Pool          | ELA | Pool          |               | SCP Pool      |               |           |
|-----------------|---------------|----------------|------------------|----------------|-------------|-------------|-------------|-------------|---------------|-----|---------------|---------------|---------------|---------------|-----------|
| ool Identifier. | Pool Type 🗢 🐬 | Counterparty 🗘 | Total Collater?? | Total Credit 💎 | SCL 🗢 🛛 🖓   | ECL 🗢 🔗     | RCL 🗢 🛛 🖓   | COLLATERAL  | Pool In Margi |     | Total ELA Cre | Is Active 🗢 🚿 | Is Valuated 🗘 | Update Date 🗊 | Updater U |
| OOL0000000      | SCP           | FR18129        | 100027777.78     | 6000000        | 40027777.78 | 0           | 0           | 0           | No            | 0   | 0             | Yes           | Yes           | 16/05/2022 14 | FRCBJobS  |
| OOL0000000      | SCP           | FR18129        | 114667777.78     | 54306730.78    | 60361047    | 35693269.22 | 30693269.22 | 24667777.78 | No            | 0   | 0             | Yes           | Yes           | 16/05/2022 13 | ECMS OPE  |
| OOL0000000      | SCP           | FR18129        | 0                | 0              | 0           | 0           | 0           | 0           | No            | 0   | 0             | Yes           | Yes           | 16/05/2022 07 | ECMSOpe   |
| OOL0000000      | SCP           | FR30007        | 10000000         | 21043589.74    | 78956410.26 | 0           | 0           | 0           | No            | 0   | 0             | Yes           | Yes           | 16/05/2022 07 | ECMSOpe   |
| OOL0000000      | SCP           | FR18129        | 50001000         | 42461538.46    | 7539461.54  | 0           | 0           | 0           | No            | 0   | 0             | Yes           | Yes           | 16/05/2022 07 | ECMSOpe   |
| 00L000000       | SCP           | FR18129        |                  | 4500000        |             |             |             |             | Yes           |     |               | Yes           | Yes           | 16/05/2022.07 | ECMSOpe   |
| OOL0000000      | SCP           | FR18129        | 0                | 0              | 0           | 0           | 0           | 0           | No            | 0   | 0             | Yes           | Yes           | 16/05/2022 07 | ECMSOpe   |
| OOL0000000      | SCP           | FR18129        | 10000000         | 0              | 10000000    | 0           | 0           | 0           | No            | 0   | 0             | Yes           | Yes           | 16/05/2022 07 | ECMSOpe   |
| OOL0000000      | SCP           | FR30007        | 100000000        | 1 50000        | 99850000    | 0           | 0           | 0           | No            | 0   | 0             | Yes           | Yes           | 16/05/2022.07 | ECMSOpe   |
| OOL0000000      | SCP           | FR18129        | 100002000        | 3000000        | 97002000    | 0           | 0           | 0           | No            | 0   | 0             | Yes           | Yes           | 16/05/2022 07 | ECMSOpe   |

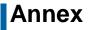

- "View: Pool Projection Result" screen showing the search results for the pool projection by pool ID in descending order (default setting)
- Entries can be selected by clicking on them.

|          | -                   | 5                 |                           |                  |                    |                     |                        |                      |                       |                       |                      |
|----------|---------------------|-------------------|---------------------------|------------------|--------------------|---------------------|------------------------|----------------------|-----------------------|-----------------------|----------------------|
|          | Process Reference 🗬 | Projection Date 🖨 | 💎 🛛 Pool Identifier 🖨 💦 🧐 | 🖓 Counterparty 🗢 | Blocked Status 🖨 🦷 | Closed Status 🗢 🛛 🖓 | Total Collateral After | Total Exposure 🗢 🛛 🖓 | Projection result 🖨 🦙 | 🕴 Update Date 🖨 🛛 🖓   | Update User Id 🖨 🗧   |
| E        |                     | 06/07/2022        | P00L00000000090           | FR10007          |                    |                     | 0                      | 0                    |                       | 07/07/2022 18:00:50:2 | ECMSOperationalDayS. |
| [17]     |                     | 06/07/2022        | POOL00000000090           | FR10007          |                    |                     | 0                      | 0                    |                       | 06/07/2022 18:00:50:4 | ECMSOperationalDayS. |
| 877      | PROJ83              | 07/07/2022        | POOL00000000084           | FR18129          |                    |                     | 0                      | 0                    |                       | 06/07/2022 14:07:57:1 | ECMS OPERATOR 1      |
| <b>V</b> |                     |                   | POOL00000000110           |                  |                    |                     | 100,000,000            | 20,000,000           | Sufficient Collateral |                       | ECMS OPERATOR 1      |
| <u>1</u> | PROJ83              | 07/07/2022        | POOL00000000097           | FR50007          |                    |                     | 0                      | 0                    | Sufficient Collateral | 06/07/2022 14:07:56:2 | ECMS OPERATOR 1      |
| 100      | PROJ83              | 07/07/2022        | POOL00000000088           | FR50007          |                    |                     | 0                      | 0                    | Sufficient Collateral | 06/07/2022 14:07:55:4 | ECMS OPERATOR 1      |
| <u> </u> | PROJ83              | 07/07/2022        | POOL00000000086           | FR50007          |                    |                     | 130                    | 130                  | Sufficient Collateral | 06/07/2022 14:07:54:7 | ECMS OPERATOR 1      |
|          | PROJ83              | 07/07/2022        | POOL00000000069           | FR50007          |                    |                     | 0                      | 0                    | Failed                | 06/07/2022 14:07:53:9 | ECMS OPERATOR 1      |
|          | PROJ83              | 07/07/2022        | POOL00000000068           | FR50007          |                    |                     | 310,000,000            | 210,000,000          | Sufficient Collateral | 06/07/2022 14:07:53:5 | ECMS OPERATOR 1      |
| 1        | PROJ83              | 07/07/2022        | POOL00000000067           | FR50007          |                    |                     | 0                      | 0                    | Sufficient Collateral | 06/07/2022 14:07:52:7 | ECMS OPERATOR 1      |

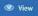

### Support functionality: Dashboard (sitemap)

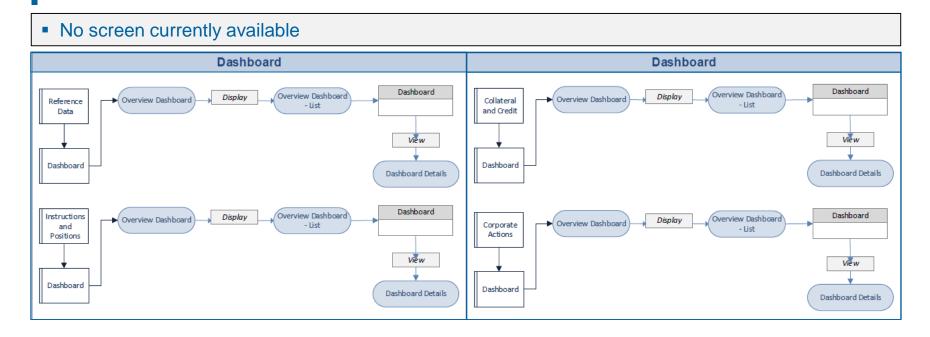

- "Search Result: System Parameter" screen showing the search results for system parameters
- Entries can be selected by clicking on them.

| <u>10 → K &lt; Page 1 016 &gt; X</u> Q 156 C Q Q 56 |                           |                                            |                                             |                          |              |                         |                       |  |  |  |
|-----------------------------------------------------|---------------------------|--------------------------------------------|---------------------------------------------|--------------------------|--------------|-------------------------|-----------------------|--|--|--|
| Parameter Nar                                       | ne 🕈 🛛 🖓                  | Parameter Value 🗢 🛛 🖓                      | Description 🗢 🔗                             | Action To Validate 🖨 🛛 🖓 | Rejected 🗢 💎 | Update Date 🗢 🛛 🖓       | Updater User Id 🗢 🛛 🖓 |  |  |  |
| DTT_SLA_MESS                                        | AGE_DESCRIPTION_NAMES     | Pool_Creation_ELA_Description;Pool_Creatio | DTT_SLA_MESSAGE_DESCRIPTION_NAMES           |                          | No           | 28/04/2022 11:12:06:229 | admin                 |  |  |  |
| CREDIT_LINE_N                                       | EEDED                     | false                                      | CREDIT_LINE_NEEDED                          |                          | No           | 28/04/2022 11:12:02:234 | admin                 |  |  |  |
| A2ACFROLE                                           |                           | NCB - A2A CREDIT FREEZING EXECUTION        | NCB - A2A CREDIT FREEZING EXECUTION         |                          | No           | 27/04/2022 20:09:48:399 | admin                 |  |  |  |
| DTT_QUEUE_NA                                        | ME_MDB                    | MegaLendServicesMDB                        | DTT_QUEUE_NAME_MDB                          |                          | No           | 28/04/2022 11:12:00:912 | admin                 |  |  |  |
| DTT_MULTILISN                                       | ULTIMACHINE_ACTIVE        | true                                       | DTT_MULTI_ISMULTIMACHINE_ACTIVE             |                          | No           | 31/03/2022 11:32:10:811 | admin                 |  |  |  |
| DTT_MAX_CHAR                                        | ACTERS_SPLIT              | 2000                                       | maximum number of characters within a chu   |                          | No           | 31/03/2022 11:32:16:479 | admin                 |  |  |  |
| AUTO_FILL_INP                                       | JT_MKT_PAYMENT            | false                                      | AUTO_FILL_INPUT_MKT_PAYMENT                 |                          | No           | 30/03/2022 13:28:15:363 | admin                 |  |  |  |
| MAX_ALLOW_V                                         | ARIATION_PRICE            | 15                                         | Tolerance value from which the marketable a |                          | No           | 28/04/2022 11:12:00:728 | admin                 |  |  |  |
| DTT_XSD_PATH                                        |                           | /home/ecms/megara/XSD/DataTransferToo      | ECMS : Physical path where xsd of Data tran |                          | No           | 30/03/2022 13:54:37:578 | admin                 |  |  |  |
| ClientSecAccou                                      | ntBICAddressForECMSEntity | official                                   | ClientSecAccountBICAddressForECMSEntity     |                          | No           | 03/03/2022 14:15:01:354 | admin                 |  |  |  |

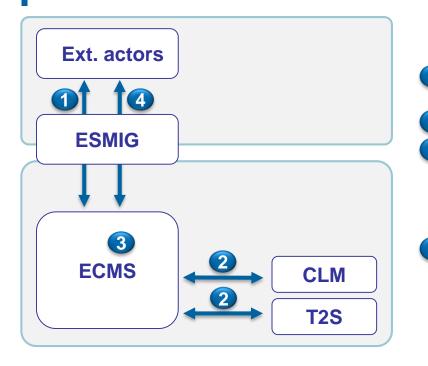

# Support functionality: Legal archiving

There are four types of (legal) archiving in an ECMS context:

A2A messages/files exchanged with external actors: ESMIG takes care of legal archiving.

A2A messages exchanged between ECMS and CLM/T2S.

- 3 Internal ECMS data (positions, booking entries, ...): these data are archived in ECMS DWH. Furthermore, they are the subject of reports sent via ESMIG to the NCBs and are therefore legally archived via ESMIG. These data are outside the scope of ECMS LeA.
  - U2A interactions: U2A instructions for which the criticality assessment is high from a repudiation risk perspective are stored in the ECMS Legal Archiving module (LeA) in their original format and unsigned for a period of ten years. U2A message archiving, which is required by law, takes place in the night-time process (NTP).

## Support functionality: Legal archiving

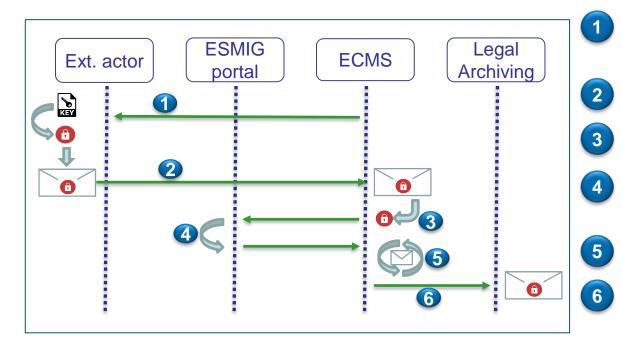

ECMS prompts end users to create the signature for sensitive transactions from their workstation.

The signed U2A transaction is sent to ECMS.

ECMS extracts the digital signature from the https request.

And validates this signature for ESMIG, thereby guaranteeing the non-repudiation of origin (NRO).

Following validation, the transaction is processed by ECMS.

ECMS sends the signed U2A transaction to the Legal Archiving module.

### Support functionality: Audit trail (sitemap)

#### No screen currently available

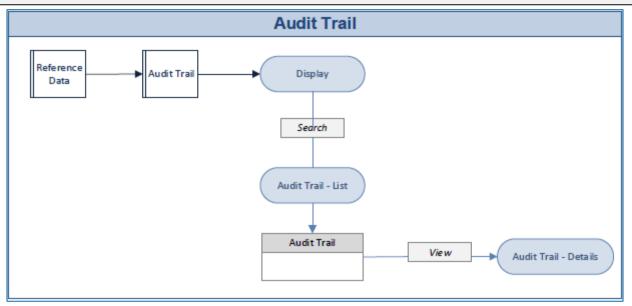